## Android: Known logging in issue

If you are having issues logging into the website and you're using a pre-saved password please follow bottom guide to sign in.

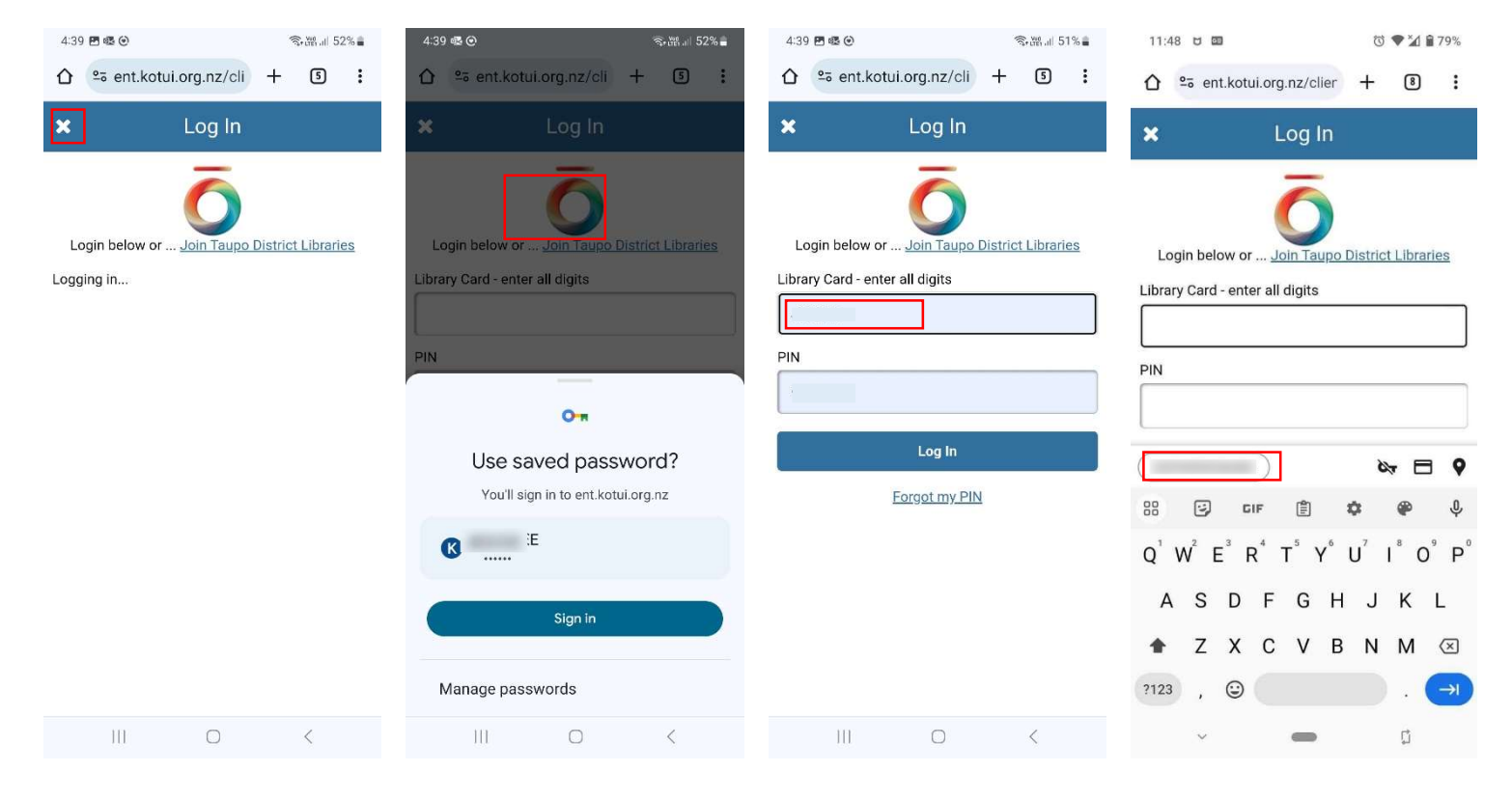

When it does not log in after inputting password, tap the x indicated in red square. Make your way to login section again.

Tap screen where red square is when auto password save option comes up.

Tap in "Library Card" input area and then tap the password prompt above keyboard indicated in red square.

The screen should appear above with Library card number and password shown as dots, tap "Log  $In''$ .